## *Tallennus pdf:nä*

1. valitse kohta "tiedosto" oikealta ylhäältä

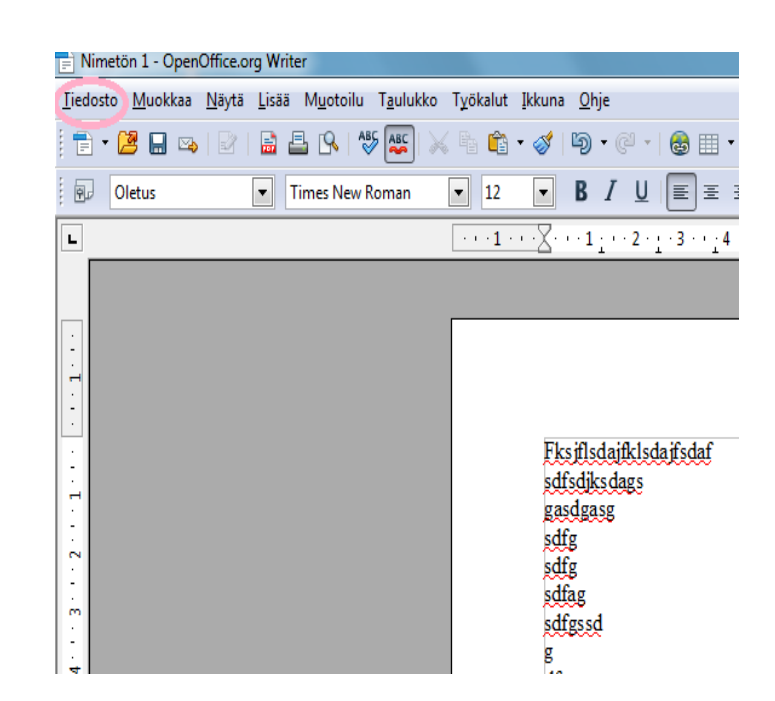

2. valitse kohta "vie" ja klikkaa se auki

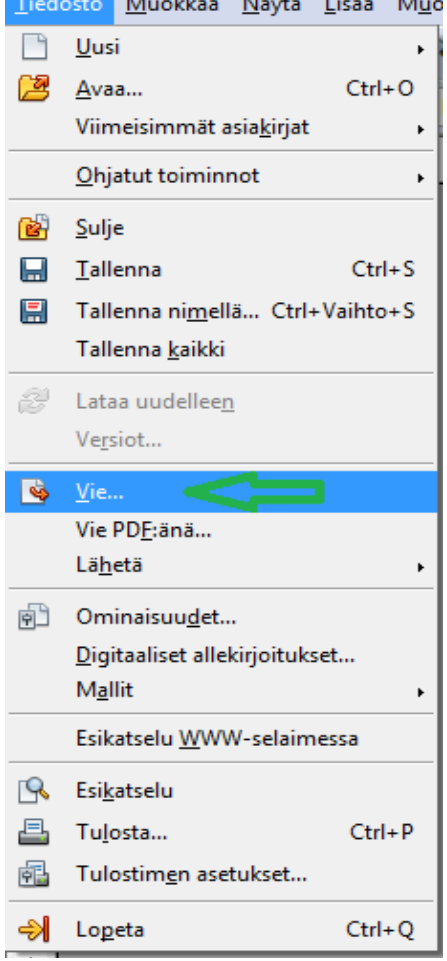

3.Saat auki tämän näköisen kohdan. Kirjoita kohtaan ja paina sitten tallenna.

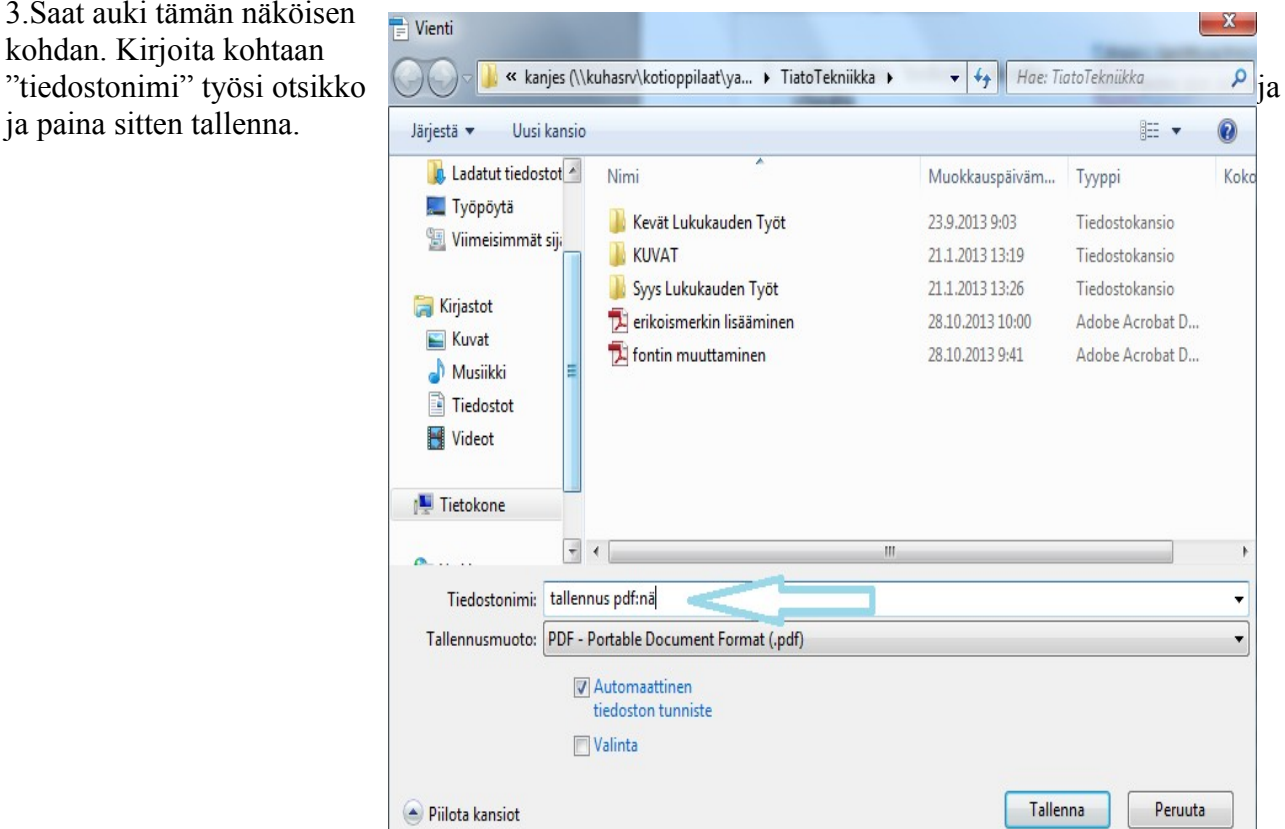

4. Paina seuraavaksi kohta vienti ja työsi on sitten tallennettu.

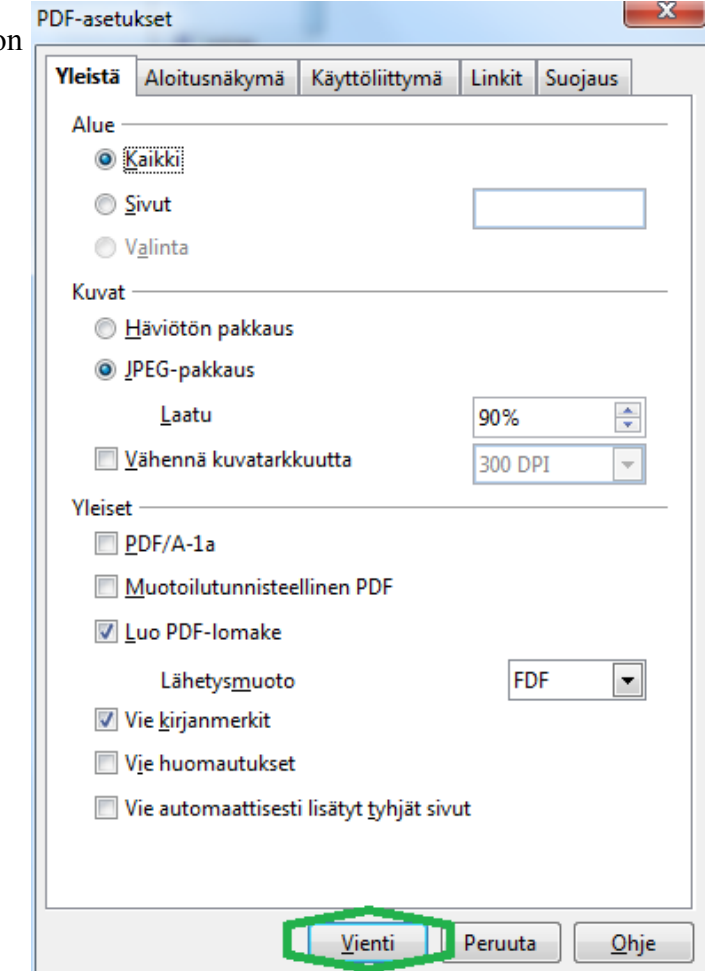